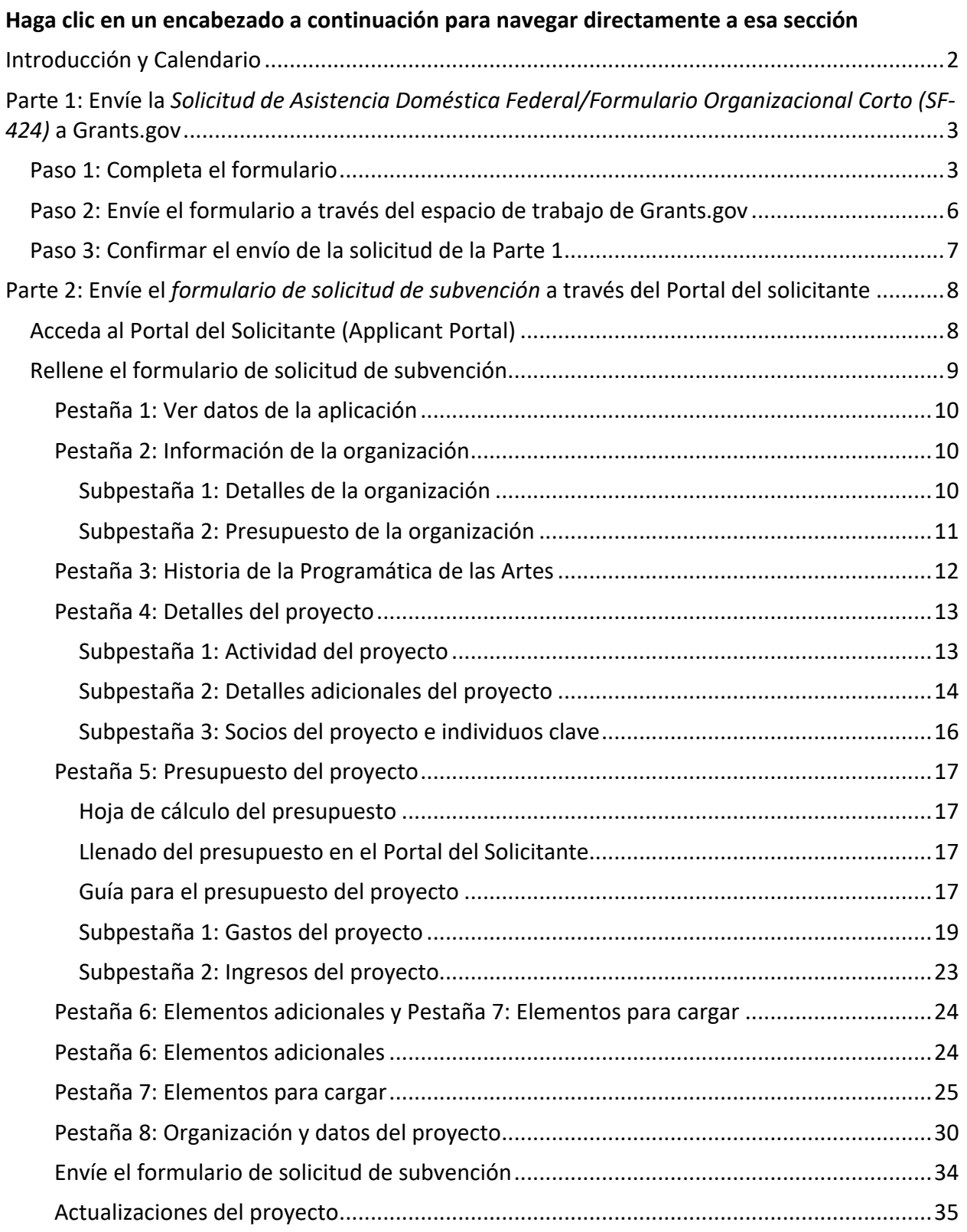

OMB No. 3135-0112 Expira 10/31/2025

Nota: Las traducciones de los materiales de solicitud a idiomas distintos del inglés no son legalmente vinculantes, sino que se proporcionan simplemente como referencia para la conveniencia de los solicitantes. Las traducciones proporcionadas aquí se basan en la traducción automática y no podemos garantizar su exactitud. Debido a los matices de traducción, pueden existir ligeras diferencias. Si tiene algún comentario sobre estos materiales traducidos, póngase en contacto con nosotros en: [webmgr@arts.gov.](mailto:webmgr@arts.gov) **Las solicitudes deben presentarse en inglés.**

# <span id="page-1-0"></span>Introducción y Calendario

Una solicitud de Grants for Arts Projects (GAP, por sus siglas en inglés) consta de dos partes:

**Parte 1: Envíe la Solicitud de Asistencia Doméstica Federal/Formulario Organizativo Abreviado a Grants.gov.** Este formulario recopila información básica sobre su organización. Debe completar con éxito la Parte 1 para tener acceso a la Parte 2.

**Parte 2: Envíe el** *Formulario de Solicitud de Subvención (GAF)* **a través del Portal de Solicitantes (Applicant Portal) de la NEA.** El GAF recopila el resto de su solicitud, que incluye:

- Respuestas a preguntas narrativas sobre su organización y proyecto,
- Información presupuestaria sobre su organización y proyecto,
- Información sobre personas y socios clave, y
- Muestras de trabajo.

Este documento le guiará a través de cómo presentar ambas partes de la solicitud.

Asegúrese de haber seleccionado la disciplina que corresponde a su proyecto (por ejemplo, Educación Artística, Danza, Música, Artes Visuales, etc.) ya que las instrucciones y requisitos de solicitud varían entre las disciplinas.

### **Plazos de presentación:**

Todos los horarios de las fechas límite son del este. Asegúrese de verificar la hora límite **según su zona horaria.**

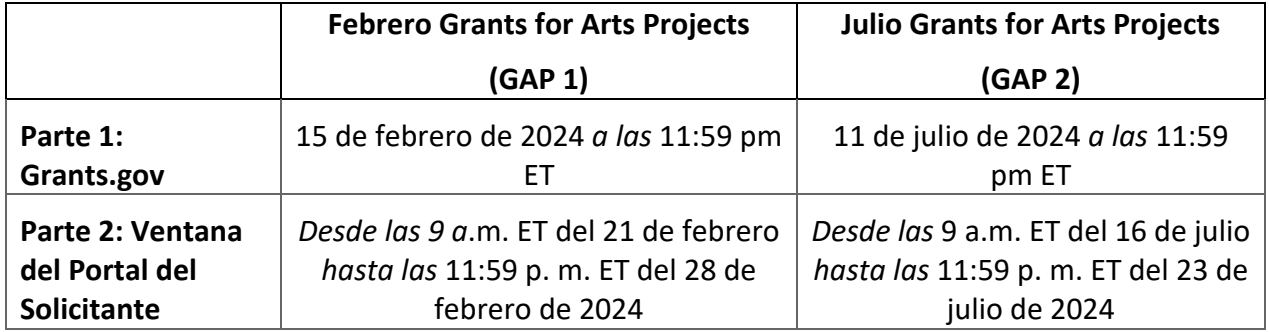

El acceso al Portal del Solicitante solo estará disponible durante las fechas indicadas anteriormente para la Parte 2. No podrá acceder al portal hasta el primer día en la ventana.

# <span id="page-2-0"></span>Parte 1: Envíe la Solicitud de Asistencia Doméstica Federal/Formulario Organizacional Corto (SF-424) a Grants.gov

Utilizará Grants.gov espacio de trabajo para completar la Parte 1 en Grants.gov. Para obtener una guía detallada sobre cómo usar Workspace, consulte [aquí.](https://www.grants.gov/help/html/help/index.htm?callingApp=custom#t=ManageWorkspaces%2FManageWorkspace.htm)

- 1. Acceda al paquete de solicitud en la página [Cómo presentar una solicitud](https://www.arts.gov/grants/grants-for-arts-projects/how-to-apply) haciendo clic en el enlace que se encuentra en "Enlace directo al paquete de oportunidades de Grants.gov Parte 1". Esto le llevará **directamente** al paquete de aplicación rellenado previamente en Grants.gov. El paquete de febrero y el paquete de julio son diferentes y, por lo general, se publican al menos un mes antes de cada fecha límite.
- 2. Se abrirá Grants.gov pantalla "Ver oportunidad de subvención", haga clic en el botón rojo "Aplicar". **Si el botón Aplicar está gris o recibe un error de "solicitud incorrecta", consulte [más instrucciones sobre cómo solucionar el problema](https://www.arts.gov/grants/grants-gov-issues)**.
	- a. Para crear la aplicación Workspace, debe iniciar sesión en Grants.gov con un rol de participante de **Workspace Manager** o **Authorized Organization Representative (AOR).** Puede encontrar más información sobre los roles de los participantes [aquí.](https://www.grants.gov/applicants/workspace-overview/workspace-roles)
- 3. Después de iniciar sesión, para crear una aplicación de Workspace:
	- a. Complete el campo Nombre de presentación de la solicitud con el nombre de su organización y, a continuación,
	- b. Haga clic en el botón **Crear espacio de trabajo**.
- 4. Después de crear un espacio de trabajo, se le dirigirá a la página Administrar espacio de trabajo, donde podrá comenzar a trabajar en la aplicación.

**Recordatorio**: Grants.gov es un portal para todo el gobierno, y el personal de la NEA no tiene control ni acceso administrativo al sitio. Si tiene problemas técnicos con grants.gov, comuníquese directamente con grants.gov al 1-800-518-4726, por correo electrónico [support@grants.gov](mailto:support@grants.gov) o consulte la información publicada en el sitio web de Grants.gov en [Soporte](https://www.grants.gov/support) o [Ayuda.](https://www.grants.gov/help/html/help/index.htm?callingApp=custom#callingApp=custom&t=GetStarted%2FGetStarted.htm) El Centro de Contacto Grants.gov está disponible las 24 horas del día, los 7 días de la semana.

## <span id="page-2-1"></span>Paso 1: Completa el formulario

Todos los elementos con asterisco (\*) y los campos amarillos de este formulario son obligatorios y deben completarse antes de poder enviar el formulario. No escriba todas las letras mayúsculas al completar el formulario. Ingrese la información directamente en el formulario. No copie de una Solicitud de Asistencia Doméstica Federal/Formulario Organizacional Corto antiguo u otro documento y péguelo en el formulario.

**CORREOS ELECTRÓNICOS:** DEBIDO A LAS RESTRICCIONES DEL DEPARTAMENTO DE SEGURIDAD NACIONAL, no podemos enviar correos electrónicos a direcciones de alias que se reenvíen a otra cuenta de correo electrónico. No introduzcas este tipo de dirección de correo electrónico.

**1. Nombre de la agencia federal**: Prellenado.

#### **2. Catálogo de Número de Asistencia Doméstica Federal**: Prellenado.

**3. Fecha de recepción**: Se rellenará automáticamente con la fecha en que envíe su solicitud; déjelo en blanco.

**4. Número de oportunidad de** financiamiento: Prellenado.

#### **5. Información del solicitante**:

**a. Nombre legal**: El nombre proporcionado aquí debe ser el nombre legal del solicitante tal como aparece en la carta de estado actual del IRS 501 (c) (3) o en el documento oficial que identifica a la organización como una unidad de gobierno estatal o local, o como una comunidad o tribu tribal reconocida por el gobierno federal. (No utilice el nombre popular de su organización, si es diferente).

Si usted es una organización matriz que está solicitando en nombre de un [componente](https://www.arts.gov/grants/grants-for-arts-projects/eligibility#limits)  [independiente elegible,](https://www.arts.gov/grants/grants-for-arts-projects/eligibility#limits) no incluya el nombre del componente independiente aquí. Se le pedirá esa información en la Parte 2.

**b. Dirección**: Utilice *la calle 1* como la dirección física de su organización. Esta dirección debe ser idéntica a la dirección física utilizada con el registro SAM (Sistema de Gestión de Premios) de su organización. Utilice la *calle 2* solo para la dirección postal de su organización si difiere de la dirección postal física de SAM.

En *Código Postal* las organizaciones en los Estados Unidos deben ingresar el **Código postal completo de 9 dígitos** que fue asignado por el Servicio Postal de los Estados Unidos. Si no conoce su código postal completo, puede buscarlo en [https://tools.usps.com/zip-code](https://tools.usps.com/zip-code-lookup.htm)[lookup.htm.](https://tools.usps.com/zip-code-lookup.htm)

**c. Dirección web:** Proporcione el sitio web de su organización. La información proporcionada aquí se utilizará únicamente con fines administrativos y no se proporcionará a los panelistas para su revisión. Nota: Muchas áreas disciplinarias de BPA permiten que se envíen enlaces a sitios web como parte de las muestras de trabajo de la Parte 2. Revise la información en la [Pestaña 6: Elementos adicionales y la Pestaña 7: Elementos para cargar](#page-23-0)  [para](#page-23-0) obtener una lista de los tipos de muestras de trabajo permitidos e instrucciones sobre cómo enviarlas a través del Portal del solicitante. Si los enlaces aparecen como una muestra de trabajo aceptada para su disciplina, serán revisados por los panelistas.

**d. Tipo de solicitante:** Seleccione el elemento que mejor caracterice a su organización en el menú del primer cuadro desplegable. Las opciones adicionales son opcionales.

**e. Número de Identificación del Empleador/Contribuyente (EIN/TIN)**: Ingrese el número de 9 caracteres que fue asignado por el Servicio de Impuestos Internos; no use un Número de Seguro Social o un número EIN/TIN de 12 caracteres.

**f. UEI organizacional:** Todos los solicitantes organizacionales de fondos federales deben tener un **UEI. Ingrese** el UEI de su entidad aquí. Puede encontrar el UEI de su entidad en el registro del Sistema de Gestión de Adjudicaciones (SAM). Si no puede localizar el UEI de su entidad, [póngase en contacto con SAM para obtener ayuda.](https://sam.gov/content/help) NOTA: No ingrese un número DUNS aquí. **El UEI que ingrese aquí debe coincidir con el UEI asociado con el registro SAM (Sistema de Gestión de Adjudicaciones) de su entidad que se utilizó como parte de su registro de Grants.gov. De lo contrario, su solicitud no será validada por Grants.gov y será rechazada.**

**g. Distrito Congresional**: Ingrese el número del Distrito Congresional donde se encuentra físicamente la organización solicitante. El distrito congresional que ingrese aquí debe coincidir con el distrito congresional que se muestra en la sección Información comercial del registro SAM (Sistema de administración de adjudicaciones) de su organización.

Utilice el siguiente formato: Abreviatura de estado de 2 caracteres-Número de distrito de 3 caracteres. Por ejemplo, si su organización está ubicada en el 5.º Distrito Congresional de California, escriba "CA-005". Si su estado tiene un solo Representante At-Large o su jurisdicción tiene un solo Delegado, ingrese su abreviatura de estado/jurisdicción de 2 caracteres y "-000". Si necesita ayuda para determinar su distrito, vaya [a www.house.gov](http://www.house.gov/) y use la herramienta "Encuentre a su representante".

### **6**. **Información del proyecto**:

**a. Título del proyecto**: Escriba "N/A". Cualquier otro texto introducido aquí no se utilizará en la revisión de su solicitud.

**b. Descripción del proyecto**: Ingrese "N/A". Cualquier otro texto introducido aquí no se utilizará en la revisión de su solicitud.

**c. Fecha** de inicio/finalización del proyecto propuesto: Ingrese las fechas de inicio y finalización del período de ejecución solicitado, es decir, el lapso de tiempo necesario para planificar, ejecutar y cerrar su proyecto propuesto. La fecha de inicio debe ser el primer día del mes y la fecha de finalización debe ser el último día del mes.

Nuestro apoyo a un proyecto puede comenzar a partir de:

- Para los solicitantes en la fecha límite del 15 de febrero, el **1 de enero de 2025**; o
- Para los solicitantes antes de la fecha límite del 11 de julio, el **1 de junio de 2025**.

**7. Director del proyecto**: Proporcione información de contacto, incluida una dirección de correo electrónico que será válida hasta la fecha de anuncio para su categoría. Opcional: Seleccione un prefijo (por ejemplo, Sra., Sr.)

**8. Contacto Principal/Administrador de la Subvención**: Proporcione la información solicitada para la persona que debe ser contactada sobre asuntos relacionados con esta solicitud y la administración de cualquier subvención que pueda otorgarse. En el caso de los colegios y universidades, esta persona suele ser un Oficial de Investigación Patrocinada, Programas

Patrocinados o Contratos y Subvenciones. Para el campo Número de teléfono, utilice el siguiente formato: 000-000-0000. Opcional: Seleccione un prefijo (por ejemplo, Sra., Sr.)

Si esta persona es la misma que el Director del Proyecto, puede marcar la casilla "Igual que el Director del Proyecto" y no repetir la información que ya ha proporcionado en el Punto 7. Si el Contacto Principal/Administrador de la Subvención es el mismo que el Oficial Autorizador, complete todos los puntos de 8 y 9 aunque haya alguna repetición.

**9. Representante Autorizado**: Ingrese la información solicitada para el AOR (Representante de Organización Autorizada) que está autorizado para presentar esta solicitud a Grants.gov. Opcional: Seleccione un prefijo (por ejemplo, Sra., Sr.)

El AOR debe tener la autoridad legal para obligar a su organización (por ejemplo, ser un miembro senior del personal, como un Director Ejecutivo, Director de Desarrollo). ). Consulte [los Términos y condiciones generales de la NEA para](https://www.arts.gov/grants/manage-your-award/awards-after-oct1-2017-to-organizations/GTC-for-awards-after-october-2020) saber quién puede servir como AOR para colegios y universidades. Los contratistas/consultores, incluidos los redactores de subvenciones, o el personal de apoyo administrativo no pueden servir como AOR.

**NOTA: Al hacer clic en la casilla "Acepto" en la parte superior del punto 9, esta persona certificará el cumplimiento de los requisitos federales pertinentes en nombre de su organización.** Estos requisitos se pueden encontrar en la sección [Garantía de cumplimiento de](https://www.arts.gov/grants/grants-for-arts-projects/award-administration#assurance) las directrices.

Las casillas "Firma del representante autorizado" y "Fecha de firma" se completarán con Grants.gov al presentar la solicitud.

## <span id="page-5-0"></span>Paso 2: Envíe el formulario a través del espacio de trabajo de Grants.gov

Asegúrese de estar satisfecho con su *Solicitud de Asistencia Doméstica Federal/Formulario Organizacional Corto (SF-424) antes de* hacer clic en enviar. No es posible revisar su formulario a través de Grants.gov una vez que se envía.

Le recomendamos encarecidamente que envíe su solicitud *mucho antes de la fecha límite para* tener tiempo suficiente para resolver cualquier problema que pueda encontrar.

Vaya a la pestaña **Formularios** en la página **Administrar espacio de trabajo**:

- Una vez que se complete el formulario y la columna **Estado del formulario** diga "Aprobado", estará listo para su envío.
	- o **Nota importante:** El estado "Formularios aprobados" NO indica que su solicitud haya sido enviada, solo que sus formularios han sido completados. Todavía debe hacer clic en el botón Firmar y enviar después de recibir el estado "Formularios aprobados". Para obtener más información, consulte el [artículo de ayuda de la](https://www.grants.gov/help/html/help/ManageWorkspaces/FormsTab.htm)  [pestaña Formularios.](https://www.grants.gov/help/html/help/ManageWorkspaces/FormsTab.htm)
- Haga clic en **Completar y notificar a AOR**, lo que notificará a los usuarios con el rol de AOR que el área de trabajo está lista para enviarse.
- El AOR debe hacer clic en **Firmar y enviar** para enviar la solicitud. Las instrucciones detalladas se pueden encontrar [aquí.](https://www.grants.gov/help/html/help/index.htm?callingApp=custom#t=ManageWorkspaces%2FSubmitWorkspaceApplication.htm)

Después de que el AOR envíe la solicitud, verá una pantalla de confirmación que explica que se está procesando el envío. **Tome una captura de pantalla y conserve el número de seguimiento Grants.gov que recibe en la pantalla de confirmación de envío de la solicitud**.

## <span id="page-6-0"></span>Paso 3: Confirmar el envío de la solicitud de la Parte 1

**Verifique que la aplicación haya sido** *validada* **por el sistema Grants.gov**. Tome una captura de pantalla de la confirmación de validación de sus registros.

Puede realizar un seguimiento del progreso del envío de su solicitud a través de Grants.gov de una de estas tres maneras:

- Compruebe la barra de [progreso](https://www.grants.gov/help/html/help/index.htm?callingApp=custom#t=ManageWorkspaces%2FManageWorkspace.htm) en Workspace. Cuando su solicitud se haya recibido correctamente, la barra será verde y aparecerá una marca de verificación en cada burbuja.
- Al iniciar sesión en Grants.gov, el AOR puede hacer clic *en el enlace Verificar el estado* de la solicitud en el menú desplegable Solicitantes y buscar la solicitud enviada.
- Cuando no haya iniciado sesión en Grants.gov, vaya [a Rastrear mi solicitud](https://www.grants.gov/applicants/grant-applications/track-my-application) e ingrese sus números de seguimiento Grants.gov. A continuación, haga clic en el botón Seguimiento para ver los listados de estado de los números de seguimiento válidos introducidos. Esta función solo funcionará si tiene un número de seguimiento.

Para obtener más información sobre cómo verificar el estado de Grants.gov solicitud y una lista completa de estados, consulte [aquí.](https://www.grants.gov/help/html/help/index.htm?callingApp=custom#t=Applicants/CheckApplicationStatus/CheckApplicationStatus.htm)

No espere hasta el día de la fecha límite para verificar su envío en caso de que encuentre alguna dificultad. Si no presenta con éxito la Solicitud de Asistencia Doméstica Federal/Formulario Organizacional Corto (SF-424) a través de Grants.gov, no será elegible para completar la Parte 2 del proceso de solicitud.

La Parte 2 de su solicitud se enviará a través del Portal del Solicitante de la NEA. Las instrucciones sobre cómo acceder al portal, incluido cómo encontrar su nombre de usuario y contraseña, se pueden encontrar en la página siguiente.

## <span id="page-7-0"></span>Parte 2: Envíe el formulario de solicitud de subvención a través del Portal del solicitante

Solo podrá completar la Parte 2 del proceso de solicitud de Subvenciones para Proyectos de Arte si ha enviado con éxito la Parte 1 de la solicitud a Grants.gov antes de la fecha límite correspondiente.

No tendrá acceso al Portal del Solicitante hasta que se abra la ventana de solicitud de la Parte 2 como se describe en el calendario. **Sin embargo, le instamos a que utilice este documento para preparar sus respuestas y material con suficiente antelación** para que los tenga listos para cargarlos una vez que se abra el sistema.

El Portal del Solicitante es un sitio administrado por la NEA. I Si tiene problemas técnicos, comuníquese con su [especialista del programa](https://www.arts.gov/grants/grants-for-arts-projects/contacts) designado.

## <span id="page-7-1"></span>Acceda al Portal del Solicitante (Applicant Portal)

**Inicie sesión en el Portal del Solicitante en:** [https://applicantportal.arts.gov](https://applicantportal.arts.gov/)

- **Nombre de usuario = Grants.gov número de seguimiento (ejemplo: "GRANT38906754")**
	- o Su número de seguimiento Grants.gov se le asigna por Grants.gov en el momento en que envía la Parte 1 de su solicitud.
	- o Aparecerá una pantalla de confirmación en Grants.gov una vez que se complete su envío.
	- o Su número de seguimiento Grants.gov se proporcionará en la parte inferior de la pantalla.
- **Contraseña = Número de seguimiento de la agencia/Número de solicitud de la NEA (ejemplo: "1425736")**
	- o La NEA asigna el número a su solicitud de 1 a 2 días hábiles después de que envíe la Parte 1 de su solicitud.
	- o El AOR puede recuperar el número siguiendo estos pasos:
		- Inicie sesión en Grants.gov (si ya ha iniciado sesión, es posible que deba cerrar *sesión y volver a iniciarla para ver las aplicaciones*).
			- En Solicitudes de subvención, seleccione *Comprobar el estado de la solicitud.*
			- Busque su número de seguimiento Grants.gov y seleccione *Detalles* en la columna Acciones.
			- Accederá a la pantalla Detalles de envío para encontrar el número de solicitud de seguimiento de la agencia#/NEA.
		- NOTA: Verificar el estado de la solicitud es una función separada de Seguimiento de mi solicitud en Grants.gov.

**El nombre de usuario y la contraseña solo pueden ser utilizados por una persona a la vez en el Portal del solicitante. Si varias personas utilizan el nombre de usuario y la contraseña al mismo tiempo para trabajar en una aplicación, se perderán los datos.**

#### **Notas técnicas para el uso del Portal del Solicitante:**

- El Portal del solicitante se ve mejor en los siguientes navegadores: Chrome 58+, Firefox 54+ o Microsoft Edge 44+. Solo debe abrir el Portal del solicitante en un navegador a la vez para ingresar información. Es posible que sea necesario habilitar las cookies y JavaScript para que pueda ver correctamente el sitio. Es posible que también deba deshabilitar AdBlocker y/o software similar.
- Muchos problemas se pueden resolver cambiando a un navegador diferente.
- Asegúrese de copiar y pegar primero cualquier texto en el Bloc de notas (si está usando una PC) o TextEdit (si está usando una Mac) antes de copiarlo en el Portal del solicitante. Esto eliminará cualquier código HTML que pueda agregar caracteres adicionales no deseados al texto (sin embargo, se eliminará cualquier formato que tuviera). Estos caracteres adicionales se pueden agregar debido a algunos caracteres especiales como ampersands, comillas, apóstrofes y corchetes angulares.
- Limite el número de caracteres utilizando una solución que no sea caracteres especiales (por ejemplo, en lugar de usar comillas para los títulos de las obras, póngalas en cursiva), usando solo un espacio al final de las oraciones y limitando el uso de tabulaciones.
- Haga clic en "Guardar" y cierre la sesión si planea salir del Portal del solicitante con el trabajo en curso. Su sesión se desactivará después de un período de tiempo y podría perder contenido.
- Puede utilizar la función "Imprimir" en la esquina superior derecha para crear una versión imprimible de su aplicación. Puede guardarlo como un archivo separado eligiendo "Guardar como PDF" en el cuadro de diálogo de impresión o copiando y pegando en un documento separado. Le recomendamos encarecidamente que guarde una copia final justo después de hacer clic en Enviar.
- Vea el Tutorial del Formulario de Solicitud de [Subvención p](https://www.arts.gov/video/nea-online-tutorial-using-grant-application-form-gaf)ara ayudarle a completar el formulario en línea.

## <span id="page-8-0"></span>Rellene el formulario de solicitud de subvención

El Formulario de Solicitud de Subvención en el Portal del Solicitante tiene ocho pestañas, algunas de las cuales tienen subpestañas:

- Pestaña 1: Ver datos de la aplicación
- Pestaña 2: Información de la organización
	- o Subpestaña 1: Detalles de la organización
	- o Subpestaña 2: Presupuesto de la organización
- Pestaña 3: Historia de la Programática de las Artes

## Grants for Arts Projects: Teatro Musical (Musical Theater) Instrucciones de solicitud para el año fiscal 25: Portal del solicitante de la parte 2

- Pestaña 4: Detalles del proyecto
	- o Subpestaña 1: Actividad del proyecto
	- o Subpestaña 2: Detalles adicionales del proyecto
	- o Subpestaña 3: Socios del proyecto e individuos clave
- Pestaña 5: Presupuesto del proyecto
	- o Subpestaña 1: Gastos del proyecto
	- o Subpestaña 2: Ingresos del proyecto
- Pestaña 6: Elementos adicionales
- Pestaña 7: Elementos para cargar
- Pestaña 8: Organización y datos del proyecto

Los elementos obligatorios se indican con un asterisco (\*) en todo este documento.

**Al completar el formulario de solicitud de subvención, debe cumplir con el límite de caracteres en cada sección.** *No incluya hipervínculos, a menos que se solicite específicamente en las instrucciones a continuación.* **Los hipervínculos no solicitados no serán revisados.**

## <span id="page-9-0"></span>Pestaña 1: Ver datos de la aplicación

Esta sección es la primera pantalla que verá cuando abra el Formulario de solicitud de subvención. No se puede editar. Si encuentra información incorrecta en esta página, [contacto](https://www.arts.gov/grants/grants-for-arts-projects/contacts) un miembro del personal de la NEA.

## <span id="page-9-1"></span>Pestaña 2: Información de la organización

#### <span id="page-9-2"></span>Subpestaña 1: Detalles de la organización

**NOMBRE LEGAL/IRS\*:** Debe coincidir con el nombre de la organización que ingresó en la *Solicitud de Asistencia Doméstica Federal/Formulario Organizacional Corto*

**NOMBRE POPULAR:** Si es diferente del nombre legal / IRS de la organización

#### **PARA ESTA APLICACIÓN, ¿ESTÁ ACTUANDO COMO PADRE DE UN COMPONENTE INDEPENDIENTE?**

*Botones de opción:* Sí/No

Antes de elegir, [Ver la definición](https://www.arts.gov/grants/grants-for-arts-projects/more-information-about-parent-organizations) de la condición oficial de Componente Independiente. **Si selecciona Sí:** escriba el nombre del componente.

**AÑO DE FUNDACIÓN\*:** Introduzca el año de fundación de su organización.

#### **MISIÓN DE SU ORGANIZACIÓN\***

*Cuadro de texto: límite de 500 caracteres, incluidos los espacios*

### **CONTEXTO ORGANIZATIVO DE LAS ACTIVIDADES DEL PROYECTO\***

*Cuadro de texto: límite de 2.000 caracteres, incluidos los espacios*

Describa la historia y las operaciones de su organización, incluido el contexto en el que su organización llevará a cabo las actividades del proyecto.

Esto puede incluir, entre otros, una descripción de los siguientes elementos:

- Antecedentes históricos o culturales de su organización y/o de las comunidades a las que sirve;
- Información sobre el personal o la gobernanza de su organización; y
- Esfuerzos actuales o recientes para mejorar el compromiso con grupos/comunidades históricamente desatendidos y/o para promover oportunidades para su inclusión en su organización. (A los efectos de esta pregunta, los grupos/comunidades desatendidos incluyen poblaciones cuyas oportunidades se han visto limitadas por factores como su geografía, raza o etnia, situación económica y/o discapacidad).

## <span id="page-10-0"></span>Subpestaña 2: Presupuesto de la organización

El Presupuesto de la Organización es un formulario web que completará en el Portal del Solicitante. El formulario aparecerá de la siguiente manera:

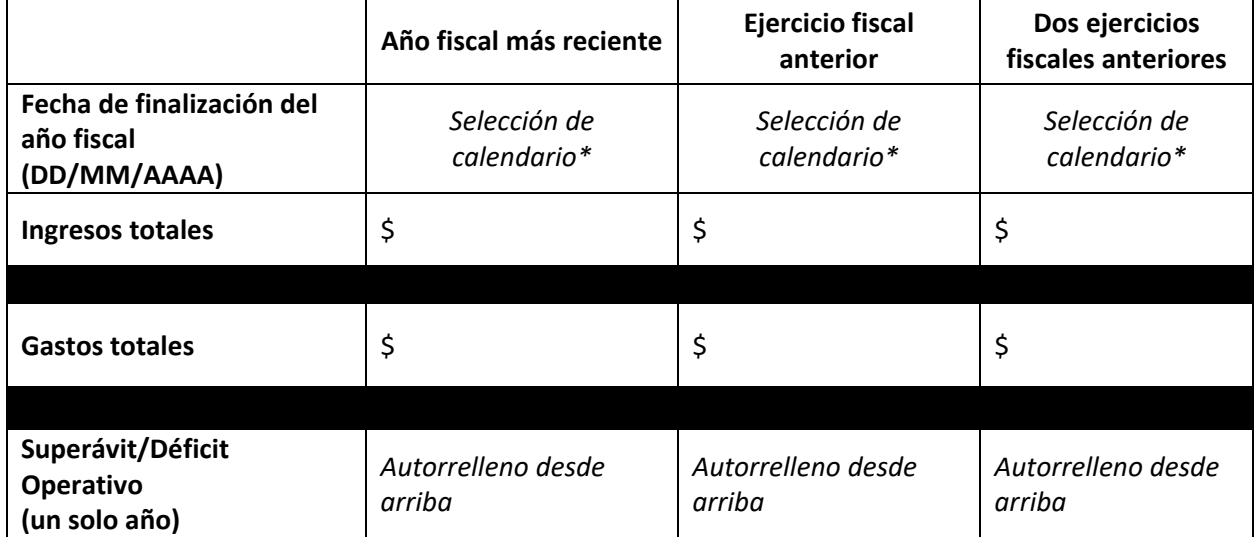

**Organizaciones matrices:** Si es una organización matriz, proporcione solo la información presupuestaria para el componente independiente para el que está solicitando.

**Unidades organizativas:** Si su proyecto será llevado a cabo por una unidad organizativa más pequeña que exista dentro de una organización más grande (como un departamento académico, una organización literaria alojada en un colegio o universidad, o una oficina, instalación o departamento del gobierno local), envíe la información de la unidad más pequeña e identifique claramente que el presupuesto es para la unidad más pequeña en la sección Salud fiscal.

**El presupuesto de la organización está diseñado para mostrar la actividad fiscal de su organización en relación con las operaciones**. No incluya actividades relacionadas con una campaña de capital (como recaudar dinero para una nueva instalación, un fondo de dotación o un fondo de reserva de efectivo). Es posible que solicitemos información adicional para aclarar la situación financiera de una organización. Las cifras que envíe están sujetas a verificación por parte de la NEA.

**FECHA DE FINALIZACIÓN DEL AÑO FISCAL\*** Indique la fecha de finalización de cada uno de los tres años fiscales más recientes de su organización mediante el menú desplegable del calendario.

**INGRESOS TOTALES\*:** Introduzca los ingresos de su organización para cada año fiscal. Las cifras no auditadas son aceptables. Las fuentes de ingresos pueden incluir ingresos ganados, como los que se reciben a través de la venta de bienes, servicios realizados o de inversiones, así como fondos aportados, como regalos, subvenciones, préstamos y contribuciones en especie.

**GASTOS TOTALES\***: Ingrese los gastos operativos totales de su organización para cada año fiscal. Las cifras no auditadas son aceptables. Los gastos pueden incluir salarios y honorarios, gastos de producción/exhibición, servicios y costos administrativos, entre otros.

**SUPERÁVIT/DÉFICIT OPERATIVO:** Estos campos se completarán automáticamente en función de las cifras que ingrese para ingresos y gastos.

## **SALUD FISCAL\***

### *Cuadro de texto: límite de 1.000 caracteres, incluidos los espacios*

Analice la salud fiscal de su organización. Puede utilizar este espacio para analizar cómo la pandemia de COVID-19 puede haber afectado el presupuesto de su organización. Además, debes explicar:

- 1. Cualquier cambio del 15% o más en sus ingresos o gastos de un año a otro, y
- 2. Planes para reducir cualquier déficit (incluya los factores que contribuyeron al déficit y su monto).

En el caso de los componentes independientes, puede utilizar el espacio para analizar la salud fiscal del componente y explicar la relación que tiene con la entidad más grande (por ejemplo, "guardias de museos y servicios públicos pagados por la universidad").

# <span id="page-11-0"></span>Pestaña 3: Historia de la Programática de las Artes

Destaque hasta tres ejemplos de programación (por ejemplo, artistas/obras/proyectos) por año para cada uno de los tres años recientes antes de la fecha límite de solicitud. Las actividades deben demostrar la elegibilidad y, cuando sea posible, estar relacionadas con el proyecto propuesto.

A los efectos de determinar la elegibilidad:

- Febrero 2024 Solicitantes: la organización debe haber comenzado a programar en o antes de febrero de 2021.
- Julio 2024 Solicitantes: la organización debe haber comenzado a programar en julio de 2021 o antes.

Los ejemplos de programación pueden haber ocurrido antes de que la organización recibiera el estatus de organización sin fines de lucro y exenta de impuestos, y no es necesario que hayan tenido lugar durante años consecutivos. Las organizaciones que anteriormente operaban como un programa de otra institución pueden incluir programas de arte realizados mientras formaban parte de esa institución.

## **AÑO\***

*3 campos: límite de 4 caracteres cada uno*

#### **EJEMPLOS REPRESENTATIVOS\***

#### *3 cuadros de texto: límite de 750 caracteres cada uno, incluidos los espacios*

Es aceptable proporcionar información en forma de viñetas o lista. **No envíe esta información como una muestra de trabajo separada.** Para cada ejemplo representativo, cuando corresponda, incluya:

- Fecha
- Título, Trabajo, Evento y/o Programa
- Lugar y ciudad/estado, si corresponde
- Artistas y/o Personal Clave
- # de Clases, Performances, Exposiciones, Residencias, Lecturas, etc.
- # de participantes o audiencia. Si alguna programación se incluyera en la lista en más de un año, puede proporcionar números consolidados de participantes/audiencia con la lista del primer año.
- Información de gira, si corresponde
- En el caso de los editores, proporcione datos que demuestren el número de lectores en línea y/o impresos

## <span id="page-12-0"></span>Pestaña 4: Detalles del proyecto

## <span id="page-12-1"></span>Subpestaña 1: Actividad del proyecto

### **DISCIPLINA DE LA NEA PARA EL PROYECTO PROPUESTO\***

### *Desplegable, seleccione: Teatro musical*

Debe seleccionar la disciplina que más se alinee con las actividades de su proyecto, no necesariamente con su organización en su conjunto. Esta selección determinará qué panel de expertos revisará su propuesta. [Contáctenos](https://www.arts.gov/grants/grants-for-arts-projects/contacts) Si tienes alguna duda sobre qué disciplina es la más apropiada para tu proyecto.

#### **SINOPSIS DEL PROYECTO\***

*Cuadro de texto: límite de 200 caracteres, incluidos los espacios*

Proporcione una breve sinopsis de su proyecto artístico propuesto. Por ejemplo: "Para apoyar el 'Proyecto ABC', que XYZ".

Si su proyecto se centra en actividades para conmemorar el 250 aniversario de los Estados Unidos, incluya la frase "America 250" en su sinopsis. Por ejemplo: "Para apoyar el 'Proyecto ABC' como parte de América 250, que XYZ".

#### **DESCRIPCIÓN DEL PROYECTO\***

#### *Cuadro de texto: límite de 5.000 caracteres, incluidos los espacios*

Describa las actividades del proyecto que se llevarán a cabo durante el período de actuación y proporcione información sobre el proceso de curaduría/selección, los artistas, el proceso creativo, las obras de arte, las producciones, los lugares, las actividades de participación pública o comunitaria, etc. Use un lenguaje sencillo para decirnos lo que está haciendo. Los panelistas usarán el [Criterios de revisión](https://www.arts.gov/grants-organizations/gap/application-review) Para evaluar la información que proporcionas, asegúrate de que tu narrativa aborde los criterios de revisión. **No describa la programación organizacional no relacionada.** Para obtener más información sobre lo que puede no incluirse en un proyecto, consulte la [Actividades/Costos No Permitidos](https://www.arts.gov/grants/grants-for-arts-projects/unallowable-activities-costs) de nuestro sitio web.

## <span id="page-13-0"></span>Subpestaña 2: Detalles adicionales del proyecto

### **FECHA DE INICIO/FINALIZACIÓN DEL PROYECTO PROPUESTO**

*Selecciones de calendario:* FECHA DE INICIO DEL PROYECTO: MM/DD/AAAA\* FECHA DE FINALIZACIÓN DEL PROYECTO: MM/DD/AAAA**\***

Nuestro apoyo a un proyecto puede comenzar a partir de:

- Para los solicitantes en la fecha límite del 15 de febrero, el **1 de enero de 2025,** o
- Para los solicitantes antes de la fecha límite del 11 de julio, el **1 de junio de 2025**.

Ingrese las fechas de inicio y finalización para el período de ejecución solicitado (período de soporte), es decir, el lapso de tiempo necesario para planificar, ejecutar y cerrar su proyecto propuesto. La *fecha de inicio debe ser el primer día del mes y la fecha de finalización* debe ser el último día del mes. Su solicitud no se validará si las fechas de inicio o finalización son incorrectas. Las fechas que ingrese aquí se utilizarán en la revisión de su solicitud.

Por lo general, se permite un período de ejecución de hasta dos años. **El período de dos años está destinado a permitir que un solicitante tenga tiempo suficiente para planificar, ejecutar y cerrar su proyecto, no para repetir un proyecto de un año por segundo año**. Su presupuesto debe incluir solo las actividades y los costos incurridos durante el período de desempeño solicitado.

### **CRONOGRAMA DE FECHAS CLAVE DEL PROYECTO\***

*Cuadro de texto: límite de 1.500 caracteres, incluidos los espacios*

## Grants for Arts Projects: Teatro Musical (Musical Theater) Instrucciones de solicitud para el año fiscal 25: Portal del solicitante de la parte 2

Proporcione un cronograma de cuándo se llevarán a cabo las actividades de la descripción del proyecto. Asegúrese de incluir cuándo se tomarán las decisiones artísticas clave, las fases del proyecto y los eventos, según corresponda. Si, para contextualizar, describe actividades que ocurren fuera del período de ejecución, indíquelo agregando un asterisco (\*). Solo incluya en el presupuesto de su proyecto los costos que tengan lugar durante el período de ejecución.

#### **COMPROMISO CON LA COMUNIDAD, LOS PARTICIPANTES Y LA AUDIENCIA PREVISTOS\***

#### *Cuadro de texto: límite de 2.000 caracteres, incluidos los espacios*

Describa las comunidades, los participantes o las audiencias previstas que participan en las actividades del proyecto y cómo se beneficiarán. Explique claramente cómo involucrará a estos grupos. Incluya los datos demográficos de las comunidades, los participantes y/o las audiencias a las que va dirigido.

Cuando corresponda, describa cómo este proyecto involucrará a las personas cuyas oportunidades de experimentar las artes se han visto limitadas por factores como su geografía, raza o etnia, situación económica y/o discapacidad.

Cuando corresponda, incluya cómo involucrará y acomodará a las personas con discapacidades (como artistas, intérpretes, artistas docentes, estudiantes, participantes, personal y/o público) en la planificación, creación y/o implementación de las actividades de su proyecto.

Como recordatorio, en el contexto de la financiación federal, puede ser permisible centrarse en un grupo o grupo demográfico en particular, pero la exclusión no lo es. Esto se extiende a las prácticas de contratación, los procesos de selección de artistas y la participación del público. Su solicitud debe dejar claro que las actividades del proyecto no son excluyentes. Revise [la](https://www.arts.gov/grants/grants-for-arts-projects/award-administration#assurance)  [Garantía de cumplimiento,](https://www.arts.gov/grants/grants-for-arts-projects/award-administration#assurance) así como [la guía de derechos civiles de la NEA](https://www.arts.gov/about/civil-rights-office/applicants-recipients-of-federal-financial-assistance/what-we-do/FAQs) en nuestro sitio web, incluido este seminario web archivado: [Cosas que debe saber antes de presentar una solicitud:](https://www.youtube.com/watch?v=fYM2_hBV1f0)  [Derechos civiles federales y su solicitud de subvenciones.](https://www.youtube.com/watch?v=fYM2_hBV1f0)

### **OBJETIVOS Y SEGUIMIENTO DEL PROYECTO\***

*Cuadro de texto: límite de 1.000 caracteres, incluidos los espacios*

¿Cuáles son sus objetivos para este proyecto? ¿Qué esperas que tú y/o los involucrados aprendan o experimenten? Describa cómo supervisará el progreso hacia los objetivos de su proyecto. Ejemplos de actividades de monitoreo incluyen encuestas a los participantes del programa, medición de asistencia y evaluaciones de programas de terceros, entre otras. Si corresponde, incluya planes para compartir aprendizajes y resultados.

Nota: Si su proyecto implica la recopilación directa de datos confidenciales de los participantes del programa, como información de identificación personal o datos de poblaciones vulnerables, y se le recomienda una subvención, la NEA puede realizar una revisión de su proyecto para asegurarse de que cumpla con nuestra guía general con respecto a la realización responsable de la investigación. Véase: [Conducta responsable de la evaluación de programas.](https://www.arts.gov/grants/grants-for-arts-projects/responsible-conduct-of-performance-measurement-program-evaluation-and-research)

### **OTRA INFORMACIÓN DEL PROYECTO (OPCIONAL)**

*Cuadro de texto: límite de 500 caracteres, incluidos los espacios*

Si hay algo más que sea esencial que los panelistas entiendan sobre su proyecto en relación con los criterios de revisión, proporciónelo aquí. No utilice este espacio para continuar con una respuesta a preguntas anteriores.

#### <span id="page-15-0"></span>Subpestaña 3: Socios del proyecto e individuos clave

**Describa** *al menos una y hasta diez* **personas clave** (como personal, artistas, artistas docentes, colaboradores, consultores, mentores) **y/u organizaciones asociadas** involucradas en el proyecto. Debido a que todos los proyectos requieren recursos de contrapartida de fuentes no federales, las organizaciones que solo proporcionan dinero no se consideran socios. Los financiadores no están excluidos de ser socios, pero también deben aportar recursos humanos o capital de información, o participar activamente de otra manera para ser considerados socios.

#### **PARA CADA INDIVIDUO u ORGANIZACIÓN ASOCIADA, ESCRIBA:**

- **NOMBRE DE LA ORGANIZACIÓN INDIVIDUAL O ASOCIADA\***: *Cuadro de texto: 100 caracteres, incluidos los espacios*
- **PROPUESTO o COMPROMETIDO\*:** *Desplegable*, seleccione "Propuesto" o "Comprometido"
- **TIPO DE ORGANIZACIÓN INDIVIDUAL/ASOCIADA\*:** *Menú desplegable*
	- En el caso **de las personas** (como el personal, los artistas, los artistas docentes, los colaboradores, los consultores, los mentores), seleccione "Individual".
	- En **Organizaciones asociadas**, elija *la* categoría que mejor describa a la organización entre las siguientes opciones:
		- o Colegio/Universidad, [Instituciones de Servicio a Nativos de Alaska y Nativos de](https://www2.ed.gov/about/offices/list/ocr/edlite-minorityinst-list-pg11-tab.html)  [Hawái](https://www2.ed.gov/about/offices/list/ocr/edlite-minorityinst-list-pg11-tab.html) (AANH)
		- o Colegio/Universidad, [Instituciones al Servicio de los Hispanos](https://www.hacu.net/hacu/HSIs.asp) (HSI)
		- o Colegio/Universidad, [Colegio o Universidad Históricamente Afroamericana](https://sites.ed.gov/whhbcu/one-hundred-and-five-historically-black-colleges-and-universities/) (HBCU)
		- o Colegio/Universidad, [Colegio o Universidad Tribal](https://sites.ed.gov/whiaiane/tribes-tcus/tribal-colleges-and-universities/) (TCU)
		- o Otro Colegio/Universidad
		- o Gobierno Estado
		- o Gobierno Regional
		- o Gobierno Condado
		- o Gobierno Municipal
		- o Gobierno Tribal
		- o Organización Artes sin fines de lucro
		- o Organización Artes con fines de lucro
		- o Organización Otras organizaciones sin fines de lucro
		- o Organización Otras Con Fines de Lucro
		- o Institución Correccional
		- o Fundación

## Grants for Arts Projects: Teatro Musical (Musical Theater) Instrucciones de solicitud para el año fiscal 25: Portal del solicitante de la parte 2

- $\circ$  Centro de atención médica (por ejemplo, hospital, clínica o hogar de ancianos)
- o Escuela K-12/Distrito Escolar
- o Transporte Masivo
- o Base militar
- o Biblioteca pública
- o Organización religiosa
- o Estación de radio o televisión u otra organización de medios de comunicación
- o Otro; Sírvase especificar:

• **BIOGRAFÍA INDIVIDUAL / DESCRIPCIÓN DEL SOCIO\*** *Cuadro de texto: 1.000 caracteres, espacios incluidos*  Describa por qué ha elegido a la persona o socio para este proyecto, cuál será su función y su experiencia biográfica o conocimiento en relación con este proyecto.

## <span id="page-16-0"></span>Pestaña 5: Presupuesto del proyecto

### <span id="page-16-1"></span>Hoja de cálculo del presupuesto

Puede utilizar la hoja de [cálculo del presupuesto del proyecto](https://www.arts.gov/grants/project-budget-templates) GAP para preparar el presupuesto del proyecto con antelación. La hoja de cálculo incluye una pestaña con montos de ejemplo en cada sección, que son solo para fines de demostración y no deben interpretarse como una guía de asignación de costos de la NEA. **NO CARGUE LA HOJA DE TRABAJO EN EL PORTAL DEL SOLICITANTE. Debe completar el formulario web de presupuesto del proyecto dentro del portal para que su solicitud sea aceptada para su revisión.** 

### <span id="page-16-2"></span>Llenado del presupuesto en el Portal del Solicitante

El presupuesto del proyecto es un formulario web, con la descripción y el importe de cada elemento en su propio campo. El formulario calculará automáticamente cada sección, así como los totales generales. El número de líneas disponibles en cada sección es estático, no se pueden añadir líneas adicionales.

Se le pedirá que proporcione un presupuesto estimado del proyecto que consista en:

- **Subpestaña 1: Gastos del proyecto**: Un desglose de todos los gastos del proyecto que se respaldarán tanto con el monto solicitado de la NEA como con los fondos de participación en los costos/fondos de contrapartida.
- **Subpestaña 2: Ingresos del proyecto:** El total combinado de la cantidad que está solicitando a la NEA y cómo planea cumplir con el requisito mínimo de 1:1 de costo compartido/igualación.

## <span id="page-16-3"></span>Guía para el presupuesto del proyecto

Los solicitantes pueden solicitar entre \$10,000 y \$100,000.

## Grants for Arts Projects: Teatro Musical (Musical Theater) Instrucciones de solicitud para el año fiscal 25: Portal del solicitante de la parte 2

Se requiere que los solicitantes demuestren un mínimo de 1:1 Costo Compartido/Igualación no federal. Por ejemplo, si solicita el monto más bajo de \$10,000, debe mostrar un mínimo de \$10,000 en costos compartidos/contrapartida, y los gastos totales de su proyecto deben ser de al menos \$20,000. **Las solicitudes que no presenten un presupuesto de proyecto que cumpla con el** *requisito mínimo* **de una solicitud de \$10,000, \$10,000 de costos compartidos/equivalentes y \$20,000 en gastos totales del proyecto se considerarán no elegibles y no serán revisadas.**

No es necesario asegurar los fondos de Costos Compartidos/Fondos de Contrapartida en el momento de la solicitud, pero se le pedirá que proporcione las fuentes anticipadas en la sección de Ingresos del Proyecto del presupuesto del proyecto. El costo compartido/igualación puede ser en efectivo, contribuciones en especie documentadas o una combinación de ambas. Los costos incluidos en el presupuesto de su proyecto deben alinearse con las actividades propuestas y solo incluir las actividades y los costos asociados en los que se incurrirá durante el "Período de ejecución", es decir, el lapso de tiempo necesario para planificar, ejecutar y cerrar su proyecto propuesto. Se eliminarán todos los costos incurridos antes o después de esas fechas. Sé lo más específico posible.

Todos los elementos de su presupuesto, ya sea que estén respaldados por fondos de la NEA o por sus fondos de participación en los costos/fondos de contrapartida, deben ser razonables, necesarios para lograr los objetivos del proyecto y permitidos en términos de los Términos y [Condiciones Generales](https://www.arts.gov/grants/manage-your-award/awards-after-oct1-2017-to-organizations/GTC-for-awards-after-october-2020) de la NEA.

A los solicitantes cuyos proyectos sean recomendados para subvenciones se les pedirá que proporcionen un presupuesto actualizado del proyecto.

**NOTA**: Las organizaciones no pueden recibir más de una subvención del Fondo Nacional de las Artes para los mismos gastos. Este presupuesto no puede incluir los costos del proyecto que son apoyados por cualquier otro fondo federal o su costo compartido/equivalente, incluidos los costos que pueden incluirse en las solicitudes presentadas, o las subvenciones recibidas, por organizaciones asociadas o presentadores.

### Visible en ambas subpestañas

### **INICIO DE LA PÁGINA: CANTIDAD SOLICITADA A LA NEA\***

Ingrese el monto de la subvención que está solicitando entre \$10,000 y \$100,000.

### **PARTE INFERIOR DE LA PÁGINA: TABLA RESUMEN DE GASTOS/INGRESOS DEL PROYECTO**

En la parte inferior del formulario de presupuesto del proyecto, los totales de cada subpestaña se completarán automáticamente en una tabla de resumen. *Recuerda: los ingresos totales finales del proyecto deben ser iguales a los costos/gastos totales del proyecto.* Consulte esta tabla de resumen para confirmar que estas secciones son iguales antes de enviar su solicitud.

### **AL FINAL DE LA PÁGINA: NOTAS ADICIONALES SOBRE EL PRESUPUESTO DEL PROYECTO (OPCIONAL)**

*Cuadro de texto: límite de 750 caracteres, incluidos los espacios.*

Proporcione información para aclarar cualquier partida incluida en el presupuesto del proyecto o para proporcionar más detalles sobre el alcance del presupuesto del proyecto.

## <span id="page-18-0"></span>Subpestaña 1: Gastos del proyecto

Los gastos del proyecto deben incluir los costos cubiertos tanto por los *fondos de la NEA como por los costos compartidos/equivalentes*. Revise [Actividades/Costos no permitidos](https://www.arts.gov/grants/grants-for-arts-projects/unallowable-activities-costs) para obtener una lista de los costos que no se pueden incluir en el presupuesto de su proyecto.

En la parte inferior de la subpestaña Gastos del proyecto, el **CAMPO COSTES/GASTOS TOTALES DEL PROYECTO** se calculará automáticamente con la suma combinada de **los costes directos totales** y, si procede, **los costes indirectos**.

## **COSTES DIRECTOS**

Los costos directos son aquellos que se gastan específicamente para el proyecto durante el período de ejecución. El campo COSTOS INDIRECTOS TOTALES en la parte inferior de la página calculará automáticamente el total de todos los elementos combinados de Costos indirectos enumerados en Sueldos y salarios, Viajes y Otros gastos**.** 

### **COSTOS DIRECTOS: Sueldos y salarios**

Cubre las indemnizaciones del personal, tanto administrativo como artístico, que se paga sobre la base de un salario. Enumere los puestos clave del personal para el proyecto. Combine funciones de trabajo similares si es necesario. Los fondos para el personal contratado y la compensación para los artistas a los que se les paga sobre la base de honorarios deben incluirse a continuación en COSTOS DIRECTOS: Otros, y no aquí.

- Ingrese el título y/o tipo de personal, el número de personal, el rango salarial anual o promedio, el porcentaje de tiempo que se dedicará anualmente al proyecto y el monto en dólares del salario que se asigna al presupuesto del proyecto.
	- o Estos campos no se calcularán automáticamente horizontalmente a través de cada línea. Los montos en dólares en la última columna se calcularán automáticamente verticalmente para contar los sueldos y salarios totales.
- Los sueldos y salarios de los artistas intérpretes o ejecutantes y del personal relacionado o de apoyo deben estimarse a tasas no inferiores a la remuneración mínima vigente según lo exige el Departamento de Regulaciones Laborales. (Véase [Requisitos legales](https://www.arts.gov/grants/grants-for-arts-projects/award-administration#legal) para obtener más detalles).

NOTA: Solo se permiten los sueldos/salarios/beneficios complementarios asociados con la gestión del proyecto o la recaudación de fondos para el costo mínimo requerido para el proyecto. No se permite la recaudación de fondos general para la organización o para otros proyectos.

#### **BENEFICIOS COMPLEMENTARIOS**

Costos distintos de los sueldos o salarios que son atribuibles a un empleado, como en forma de pensión, seguro, vacaciones y licencia por enfermedad, etc. Sólo podrán incluirse aquí si no se incluyen como costes indirectos.

#### **COSTOS DIRECTOS: Viajes**

Los costos de viaje deben estimarse de acuerdo con la práctica de viaje establecida por el solicitante, siempre que el costo de viaje sea razonable y no exceda el costo del alojamiento en autocar.

- Incluya los costos de manutención (por ejemplo, hoteles, comidas) como parte del "Importe" indicado para cada viaje, según corresponda, a menos que estos costos se incluyan como parte de una tarifa de artista.
- Enumere todos los viajes, tanto nacionales como internacionales, individualmente.
- Todos los viajes internacionales deben especificarse por país de origen o destino y estar relacionados con la actividad descrita en su narración. Los viajes internacionales también deben cumplir con las regulaciones gubernamentales, incluidas las de la [Oficina](https://www.treasury.gov/about/organizational-structure/offices/pages/office-of-foreign-assets-control.aspx)  [de Control de Activos Extranjeros del Departamento del Tesoro de los Estados Unidos.](https://www.treasury.gov/about/organizational-structure/offices/pages/office-of-foreign-assets-control.aspx) Si incluye viajes internacionales en este presupuesto, todos esos viajes deben reservarse en una aerolínea de EE. UU. cuando este servicio esté disponible.

#### **COSTES DIRECTOS: Otros**

Si es necesario, agrupe artículos similares en una sola línea, con un solo costo total. Puede incluir los siguientes costos relacionados con el proyecto:

- Honorarios de artistas (si se pagan sobre la base de honorarios y no de salarios), honorarios de consultores y servicios contractuales
	- o Los honorarios de los artistas pueden incluir, entre otros, la compensación por: la creación de nuevos trabajos, la presentación de trabajos nuevos o existentes, actividades educativas, participación comunitaria y viajes/estipendios/dietas (si aún no están incluidos en Costos directos: viajes).
		- Enumere las tarifas pagadas a cada artista / grupo artístico por separado cuando sea posible.
	- $\circ$  Enumere los honorarios de consultores y artistas o los contratos por servicios profesionales en líneas consecutivas; No los disperse por toda la lista.
	- o Especifique el número de personas, el servicio que se presta y la tarifa, tarifa o monto aplicable de cada uno.
	- $\circ$  Si participa en contratos de más de \$15,000, identifique el artículo o servicio y su relación con el proyecto.
	- o Para conocer los requisitos de adquisiciones relacionados con contratos y consultores, consulte [2 CFR 200.](https://www.ecfr.gov/current/title-2/subtitle-A/chapter-II/part-200/subpart-D/subject-group-ECFR45ddd4419ad436d/section-200.318)
- Costes técnicos y de producción
- Promoción, marketing y divulgación
- Gastos de adquisición, derechos
- Tasas de evaluación y evaluación
- Teléfono, fotocopiadora y franqueo
- Suministros y materiales. Sea lo más específico posible sobre el tipo de suministros / materiales. (por ejemplo, "Materiales de arte", "Suministros de oficina", "Materiales para eventos especiales", etc.)
- Publicación, distribución y traducción
- Transporte de objetos que no sean personales (instrumentos, arte, etc.)
- Adaptaciones de acceso (p. ej., descripción de audio, interpretación de lenguaje de señas, subtítulos cerrados o abiertos, folletos/etiquetas en letra grande, publicaciones en formatos alternativos).
	- o Los videos, las películas, los proyectos de transmisión de televisión y los eventos virtuales transmitidos deben tener subtítulos cerrados o abiertos, y los programas de radio y podcast deben transcribirse. Los solicitantes deben consultar con los proveedores de subtítulos y transcripción, así como con los proveedores de interpretación de lenguaje de señas y audio descripción, para obtener estimaciones de costos.
- Alquiler/compra de equipos
	- o Identifique claramente el alquiler de equipos frente a la compra de equipos.
	- o Si tiene la intención de comprar cualquier equipo con un costo unitario/artículo de \$5,000 o más y que tenga una vida útil estimada de más de un año, debe identificar ese artículo aquí. Proporcione una justificación de este gasto, ya sea en la sección Notas adicionales del presupuesto del proyecto o en la descripción del proyecto.
	- o Las computadoras digitales, los dispositivos móviles u otras nuevas tecnologías se consideran suministros si tienen menos de \$5,000 por artículo, independientemente de la duración de la vida útil.
- Parte de los costos de espacio/instalaciones, como el capital de la hipoteca, el alquiler y los servicios públicos, según se asigne al proyecto.
- Otros *costos específicos del proyecto* claramente identificados.

## **COSTES INDIRECTOS**

Los solicitantes tienen la opción de incluir costos indirectos en los presupuestos de sus proyectos. No es necesario que incluya los costos indirectos en este presupuesto.

Los costos indirectos son gastos generales, administrativos o operativos generales que no son fácilmente identificables o difíciles de asignar a un proyecto específico. Sin embargo, estos costos siguen siendo necesarios para el funcionamiento de la organización, el desempeño de sus actividades y la ejecución de sus proyectos. Ejemplos de costos indirectos incluyen los

gastos asociados con la operación y el mantenimiento de instalaciones y equipos, alquiler, servicios públicos, suministros y salarios administrativos.

Para incluir estos tipos de costos en el presupuesto de un proyecto, un solicitante puede **elegir UNA de** las siguientes opciones (para obtener ayuda para determinar qué opción elegir, consulte la Guía de [costos indirectos para los beneficiarios de NEA](https://www.arts.gov/sites/default/files/Indirect-Cost-Guide-NEA-rev-5.11.23.pdf) 

## **A. Si su organización** *no* **tiene un acuerdo de tarifas de costos indirectos (o ICRA, por sus siglas en inglés) negociado por el gobierno federal:**

**Opción 1:** Incluya una cifra razonable para "Gastos generales y administrativos" como partida en la sección "Costos directos: Otros" y deje en blanco la sección Costos indirectos.

- Esta puede ser la mejor opción si su organización puede documentar fácilmente los gastos discretos y específicos que cabrían dentro de esta partida (es decir, impuestos sobre la nómina, un porcentaje del uso de electricidad de las instalaciones, el porcentaje de tiempo del personal para el apoyo administrativo de un proyecto), puede decidir utilizar esta opción.
- El monto total en dólares indicado en esta línea debe ser razonable y coherente con las mejores prácticas de gestión financiera. Si optas por esta opción, es importante que no utilices simplemente un porcentaje del presupuesto de tu proyecto. Debe ser capaz de calcular los costes reales incluidos en la partida.

**Opción 2:** Utilice una tasa de costos indirectos de minimis de hasta el 10% de sus costos directos totales modificados. Los Costos Directos Totales Modificados incluyen sueldos y salarios, beneficios complementarios, materiales y suministros, servicios y viajes. Los Costos Directos Totales *Modificados excluyen* equipos, gastos de capital, costos de alquiler, becas y becas, entre otros. Se puede encontrar información adicional sobre el cálculo de los Costos Directos Totales Modificados en [2 CFR 200 Subparte A Acrónimos y Definiciones \(200.0 y](https://www.ecfr.gov/current/title-2/subtitle-A/chapter-II/part-200/subpart-A)   $200.1$ ).

## **B. Si su organización tiene actualmente un Acuerdo de Tarifas de Costos Indirectos negociado por el gobierno federal:**

**Opción 1:** Utilice su acuerdo de tasa de costo indirecto negociado. En este caso, los costos indirectos se prorratean o se cargan a un proyecto a través de una tarifa negociada con el National Endowment for the Arts u otra agencia federal. Complete la información solicitada en la sección "Costos indirectos (si corresponde)" según corresponda. Introduzca el porcentaje del ICRA en decimales.

- Tenga en cuenta que es raro que los solicitantes y beneficiarios de la NEA tengan un ICRA. Esta opción suele ser relevante para los colegios y universidades.
- Importante: Solo puede utilizar un Acuerdo de Tarifa de Costo Indirecto de Investigación para solicitudes de Becas de Investigación de la NEA.
- Si se le recomienda para una adjudicación, debe proporcionar una copia de su acuerdo de tarifa de costos indirectos negociado por el gobierno federal.

**Opción 2:** Puede optar por no utilizar su Acuerdo de Tarifa de Costo Indirecto. Puede optar por utilizar una de las opciones enumeradas anteriormente en la sección A.

## **C. Si su organización** *tiene un* **Acuerdo de Tarifa de Costo Indirecto negociado por el gobierno federal vencido:**

Si usted había negociado a nivel federal un acuerdo de tarifas de costos indirectos que ahora está vencido, no lo use. Puede elegir una de las opciones enumeradas anteriormente en la sección A.

## <span id="page-22-0"></span>Subpestaña 2: Ingresos del proyecto

**COSTO TOTAL COMPARTIDO/EQUIVALENTE PARA ESTE PROYECTO\*:** El Fondo Nacional para las Artes no puede financiar más del 50% de los costos de un proyecto; cada solicitante debe obtener al menos la mitad del costo total del proyecto de fuentes no federales. Por ejemplo, para una solicitud de \$10,000, los costos totales del proyecto deben ser de al menos \$20,000 y debe proporcionar al menos \$10,000 para el proyecto de fuentes no federales como costo compartido/contrapartida.

Los fondos de participación en los costos/fondos de contrapartida pueden ser en efectivo o una combinación de contribuciones en efectivo y en especie, como se detalla a continuación. **Si su participación en los costos/contrapartida incluye contribuciones en especie, también debe incluirlas como costos directos para equilibrar su presupuesto.** Asterisco (\*) aquellos fondos que están comprometidos o garantizados.

## **DINERO EN EFECTIVO DEL SOLICITANTE**

Participación en el costo en efectivo del solicitante/contrapartida se refiere a las contribuciones en efectivo, subvenciones e ingresos que se esperan o reciben para este proyecto. Identificar las fuentes.

- Las fuentes permitidas de fondos en efectivo incluyen los recursos en efectivo de su propia organización, como subvenciones de fundaciones privadas, donaciones corporativas, donaciones individuales y venta de boletos, entre otros.
- Los fondos federales no se pueden utilizar como costos compartidos/equivalentes para las adjudicaciones de la NEA.
	- o Puede *incluir subvenciones de su agencia* estatal de artes, organización regional de artes o agencia de artes local como parte de su costo compartido/igualación, siempre y cuando esas subvenciones no incluyan fondos federales subotorgados o costos compartidos/equivalentes. Puede consultar con el financiador para confirmar la fuente de financiación.
	- o **No** incluya ninguna otra subvención del Fondo Nacional para las Artes u otras subvenciones federales, incluidas las subvenciones del Fondo Nacional para las Humanidades, el Departamento de Educación de EE. UU., el Servicio de Parques Nacionales, etc., que se anticipen o reciban.

• Puede utilizar los costes indirectos no recuperados como parte de la participación en el coste en efectivo/contrapartida. Los costos indirectos no recuperados generalmente son utilizados solo por grandes organizaciones, como colegios y universidades. Su organización debe tener un acuerdo actual de tarifas de costos indirectos negociado por el gobierno federal para incluir los costos indirectos no recuperados.

## **CONTRIBUCIONES EN ESPECIE DE TERCEROS**

Las contribuciones en especie son donaciones de terceros de bienes, instalaciones o servicios que se utilizan para cumplir con el requisito de costo compartido/contrapartida para un premio del National Endowment for the Arts (NEA) (2 CFR 200.1). El uso y el valor de dichas contribuciones de terceros deben estar [debidamente documentados.](https://www.arts.gov/sites/default/files/Sample-In-Kind-Form-and-Instructions-1.28.22.pdf)

- Todas las contribuciones de terceros deben ser necesarias y razonables para el proyecto y para los costos permitidos.
- **No** incluya bienes, instalaciones o servicios aportados por su propia organización, ya que se consideran parte de la participación en el costo en efectivo de su propia organización.
- Para calificar como recursos de participación en los costos/contrapartida, los gastos asociados con las donaciones en especie deben identificarse claramente como costos directos en el presupuesto del proyecto para garantizar su permisibilidad.

## <span id="page-23-0"></span>Pestaña 6: Elementos adicionales y Pestaña 7: Elementos para cargar

Estas pestañas solicitan materiales de solicitud *específicos para el área disciplinaria a la que se postula* y varían entre las áreas disciplinarias. El personal ha delineado qué materiales aceptarán y si los artículos deben ingresarse como texto en la Pestaña 6 o proporcionarse como un elemento cargado en la Pestaña 7. Asegúrese de seguir sus instrucciones en cada sección.

Solo envíe los artículos solicitados específicamente a continuación. Los artículos no solicitados no serán revisados por los panelistas, esto incluye elementos como cartas de apoyo de miembros del congreso, muestras de trabajo que excedan los límites establecidos y elementos que no estén en el formato correcto.

## <span id="page-23-1"></span>Pestaña 6: Elementos adicionales

### **ARTÍCULOS ADICIONALES**

*3 cuadros de texto: límite de 6.000 caracteres cada uno, incluidos los espacios*  Introduzca N/A en cualquiera de las tres casillas que no utilice.

Estos son campos de texto de talla única en la categoría Subvenciones para proyectos artísticos. Si bien cada cuadro de texto permite hasta 6,000 caracteres, pedimos que la Declaración de liderazgo no tenga más de 3,000 caracteres. No utilice esta sección para agregar más información sobre otras áreas del formulario de solicitud de subvención.

#### **Para todas las aplicaciones:**

### • **Declaración de los dirigentes de la Organización**

Una declaración de una página que discute las razones de la selección del proyecto y su relación con la visión artística de la organización. Esta declaración debe ser presentada por el director artístico o, en su caso, por otro miembro de la dirección ejecutiva. En el caso de las producciones que tengan una entidad de producción o desarrollo comercial adjunta, aborde específicamente cómo se relaciona este proyecto con la misión declarada del solicitante e identifique al personal que tomará las decisiones artísticas para la producción. Siempre que sea posible, discuta cómo los artistas involucrados ayudarán a garantizar el nivel de excelencia artística del proyecto. **Incluya el nombre y el cargo de la persona autora de la declaración.**

**Ya no se solicitan** las declaraciones de artistas principales.

**Las cartas de compromiso** deben cargarse como documentos PDF en Elementos para cargar. Consulte las instrucciones a continuación**.**

## <span id="page-24-0"></span>Pestaña 7: Elementos para cargar

Cargue sus muestras de trabajo y cartas de compromiso aquí. No cargue un PDF de la declaración de liderazgo aquí. Eso debe incluirse en la Pestaña 6: Elementos adicionales.

#### **Preparación**

A continuación se muestran los elementos recomendados para cargar. Estos son una parte fundamental de su solicitud y se consideran cuidadosamente durante la revisión de la solicitud. Envíe los artículos en el formato y dentro de las limitaciones de espacio que se describen a continuación. Solo cargue los materiales que le solicitemos. No se revisarán otros elementos que incluya.

Cada archivo cargado debe ser descargado y abierto individualmente por los panelistas. Por este motivo, le recomendamos encarecidamente que agrupe tipos similares de muestras de trabajo en formato PDF siempre que sea posible. Todos los detalles se encuentran a continuación.

#### **CARTA DE COMPROMISO:**

**Se recomienda para proyectos que involucran la participación de un socio organizacional**, una carta de una página que identifique la naturaleza de la contribución del socio al proyecto. Cargar como documento PDF.

#### **MUESTRAS DE TRABAJO:**

Las muestras de trabajo deben demostrar la excelencia artística y el mérito artístico de su proyecto, de los artistas propuestos, así como de su organización en su conjunto. En el caso de los servicios prestados sobre el terreno, las muestras de trabajo deben demostrar la calidad de los servicios prestados.

Como el tiempo de revisión es limitado, sé selectivo en lo que eliges enviar. Demasiadas muestras de trabajo pueden ser contraproducentes. Limite sus selecciones a unas pocas muestras de trabajo sustantivas y relevantes.

Los tipos de ejemplos de trabajo para el teatro musical incluyen:

- Vídeo (recomendado para aplicaciones de organizaciones productoras y presentadoras)
	- o Para garantizar que se pueda acceder a las muestras de trabajo, recomendamos que los vídeos estén cerrados o con subtítulos abiertos. Recursos de subtítulos:
		- [Acerca de los subtítulos](https://webaim.org/techniques/captions/)
		- **Recursos para YouTube**
		- [Recursos para Vimeo](https://help.vimeo.com/hc/en-us/articles/12426156795409-Captions-and-subtitles)
- Audio (opcional)
- Imágenes (opcional)
- Muestras de guiones (recomendado para proyectos de teatro musical que impliquen la creación o el desarrollo de nuevas obras, o estrenos mundiales, segundas o terceras producciones)
- Documentos (opcional)

#### **Límites de la muestra de trabajo:**

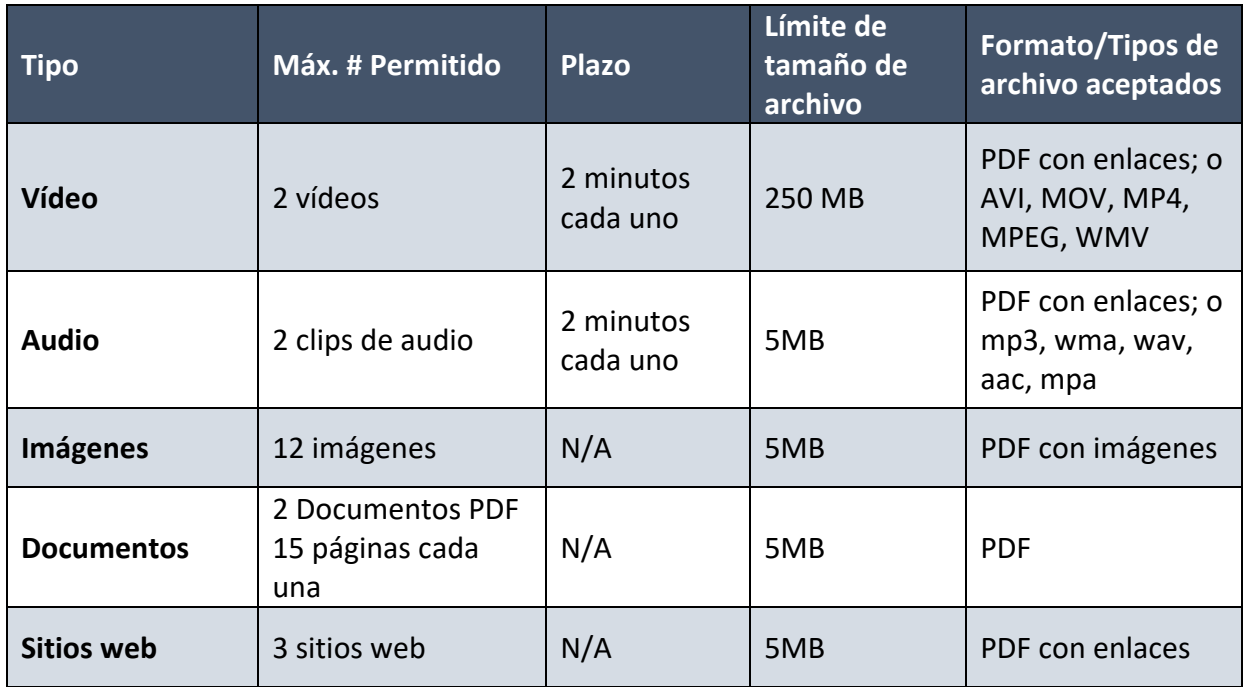

Nota: El espacio de almacenamiento combinado para todas las muestras de trabajo en el Portal del solicitante es de 250 MB. Si envías un archivo de video de 250 MB, eso usará todo el espacio disponible.

Los panelistas revisarán un total combinado de no más de 20 minutos.

#### **CARGA DE ARCHIVOS**

**Puede haber un ligero retraso entre la carga de sus muestras de trabajo y su visualización en el Portal del solicitante.** Esto es particularmente cierto en el caso de los vídeos. En el caso de los vídeos, el tiempo de carga habitual es de cinco a diez minutos. Sin embargo, cerca de la fecha límite, este tiempo puede extenderse hasta una hora. No espere hasta la noche de la fecha límite para comenzar a cargar muestras de trabajo. Los vídeos se colocan en una cola para convertirlos y cargarlos, y cuantas más personas suban, más larga será la cola. **No asuma inmediatamente que su carga falló; espere e intente acceder al material nuevamente.**

#### **NOMBRES Y DESCRIPCIONES DE ARCHIVOS**

Los nombres de archivo no deben:

- **•** Exceder los 100 caracteres.
- **•** Comience con un espacio, un punto, un guión o un subrayado.
- **•** Contiene estos caracteres: #%&{}\<>\*?/\$!'":+'=|" @.

Para cada elemento que cargue, encontrará un campo descriptivo en el que ingresará la siguiente información, según corresponda:

Cuadro de título:

- Titule cada elemento con un nombre único.
- En el caso de las muestras de trabajo, indique el título del trabajo u organización representado por la muestra de trabajo.

#### Cuadro de descripción

*Cuadro de texto: límite de 500 caracteres, incluidos los espacios* 

- Nombre de la obra (si es diferente de la primera viñeta).
- Dramaturgo, escritor de libros, compositor, letrista, etc.
- Director, diseñadores e intérpretes clave.
- Fecha de realización.
- Breve descripción de la relación de la obra con el proyecto para el que solicita apoyo.
- En el caso de las muestras de audio y vídeo, la duración de la muestra.

Los solicitantes que envíen varias imágenes en un PDF deben incluir la información relevante de arriba con cada imagen en el PDF. El campo descriptivo del archivo debe proporcionar una breve descripción general del grupo de imágenes en su conjunto.

### **GUÍA PARA EJEMPLOS DE VÍDEO**

**Se recomiendan ejemplos de trabajo de vídeo para aplicaciones de organizaciones de ejecución y presentación.** Envíe muestras de video de trabajos recientes que demuestren la calidad de la organización y/o de los artistas propuestos, y cuando sea posible, que sean

## Grants for Arts Projects: Teatro Musical (Musical Theater) Instrucciones de solicitud para el año fiscal 25: Portal del solicitante de la parte 2

relevantes para el proyecto para el que está solicitando apoyo. Envíe imágenes de producción continuas en lugar de avances promocionales o montajes con música. Seleccione extractos específicos que transmitan la más alta calidad artística de su organización. Cuando sea posible, envíe dos muestras de vídeo que proporcionen una idea del alcance del trabajo de su organización.

NOTA: Varios contratos sindicales (por ejemplo, Actors Equity Association) permiten que los productores y presentadores envíen muestras de trabajo con el fin de recaudar fondos. Algunos contratos requieren que se obtenga permiso antes de producir y enviar muestras de trabajo (video, audio, imágenes digitales, etc.). Esta información no sustituye el asesoramiento legal. Las organizaciones deben ponerse en contacto con sus representantes sindicales si tienen preguntas y solicitan permiso para la producción de muestras de trabajo.

Puede enviar un PDF con un enlace web en el que se pueda hacer clic a una muestra de vídeo (recomendado) o cargar una muestra de vídeo.

*Si envías un enlace:*

- Envíe sus enlaces en un solo PDF.
- Para cada sitio, enumere las direcciones URL de las páginas que se mostrarán
- Incluya toda la información necesaria sobre los complementos, contraseñas o rutas de navegación necesarios.
- No envíes enlaces a sitios que requieran la descarga de muestras de trabajo (por ejemplo, Dropbox) o sitios que requieran una cuenta de usuario.

#### *Si subes vídeos:*

Es posible que las restricciones de tamaño de archivo le prohíban utilizar esta opción. Para cargar cada archivo:

- Cargue el archivo directamente en el Portal del Solicitante.
- Puede proporcionar títulos y descripciones breves para proporcionar contexto a los panelistas utilizando el cuadro de texto proporcionado durante el proceso de carga.
- Si corresponde, incluya cualquier información de referencia para indicar el inicio de cada selección.

### **GUÍA PARA MUESTRAS DE AUDIO**

Se pueden enviar pistas de audio de la obra propuesta o de los artistas propuestos. A menos que sea relevante para tu proyecto propuesto, *no* envíes podcasts, entrevistas o pistas promocionales.

### **GUÍA PARA IMÁGENES DIGITALES**

Combina todas tus imágenes en un solo archivo PDF. El tamaño de la imagen debe ser consistente; Se recomienda una resolución media a alta (por ejemplo, 300 ppp). No envíe documentos de PowerPoint o Word.

### **ORIENTACIÓN PARA DOCUMENTOS (EJEMPLOS DE GUIONES, CURRÍCULOS/GUÍAS DE ESTUDIO, PUBLICACIONES)**

**Para proyectos de teatro musical que impliquen la creación o desarrollo de nuevas obras, o estrenos mundiales, segundas o terceras producciones:**

- Se recomiendan muestras de guiones y/o partituras.
- Envíe una muestra de 12 a 15 páginas del guión para el proyecto propuesto, o una muestra reciente de un trabajo similar del artista creativo principal.
- Si el musical aún no se ha escrito, se recomienda una muestra de guión o partitura del trabajo anterior del escritor.

#### **Para proyectos que involucren publicaciones o publicaciones periódicas**

• Envíe breves selecciones de hasta dos trabajos de muestra publicados por su organización que sean similares a la publicación para la que se solicita apoyo.

#### **Las páginas sobrantes se eliminarán y no se revisarán.**

**No envíe documentos de Word, PowerPoint o Excel**.

# <span id="page-29-0"></span>Pestaña 8: Organización y datos del proyecto

El National Endowment for the Arts recopila información descriptiva básica sobre todos los solicitantes y sus proyectos. La información que sigue ayudará al Fondo Nacional de las Artes a cumplir con los requisitos de presentación de informes del gobierno, y se utilizará para desarrollar información estadística sobre las organizaciones y proyectos que financia para informar al Congreso y al público. **Sus respuestas no se compartirán con los panelistas ni se utilizarán como un factor en la revisión de su solicitud**.

## **DISCIPLINA DE LA ORGANIZACIÓN SOLICITANTE\***

Seleccione la disciplina principal que sea más relevante para su organización. Esto se refiere al énfasis artístico primario de su organización. **Elija una** de las siguientes opciones:

- Comunidad de artistas
- Agencia Local de las Artes •

• Teatro Musical

• Museos • Música

• Ópera

- Organización de Educación Artes Mediáticas Artística
- Danza
- Diseño
- Folclórico y Tradicional
- [Artes Literarias](https://www.arts.gov/grants-organizations/art-works/literature)
- **DISCIPLINA ADICIONAL DE LA ORGANIZACIÓN SOLICITANTE (OPCIONAL):** Puede seleccionar dos disciplinas adicionales para su organización, si corresponde.

## **DESCRIPCIÓN DE LA ORGANIZACIÓN SOLICITANTE\***

Seleccione la descripción que describa con mayor precisión su organización. **Elija una** de las siguientes opciones:

- Comunidad de Artistas, Instituto de Artes o Campamento
- Centro de las Artes
- Consejo de las Artes / Agencia
- Organización de Servicios Artísticos
- Colegio / Universidad
- Organización de Servicio Comunitario
- Organización del diseño
- Feria / Festival
- Fundación
- Galería / Espacio de Exposición
- Gobierno
- Sociedad Histórica / Comisión
- Consejo / Agencia de Humanidades
- Prensa Independiente
- Biblioteca
- Revista Literaria
- Medios de comunicación-Cine
- Medios de comunicación-Internet
- Medios de comunicación-Radio
- Medios de comunicación-Televisión
- Museo-Arte
- Museo-Otros
- Instalación de rendimiento
- Grupo de Ejecución
- Presentador / Organización de Ciclos Culturales
- Organización religiosa
- Distrito Escolar
- Escuela de Artes
- Organización de Servicios Sociales
- Comunidad Tribal
- Unión / Asociación Profesional
- Ninguna de las anteriores
- Presentación y Organización Multidisciplinaria del Trabajo
- Teatro
- Artes visuales
- Ninguna de las anteriores

**ADESCRIPCIÓN DE LA ORGANIZACIÓN (OPCIONAL):** Puede seleccionar dos descripciones adicionales para su organización, si corresponde.

#### **PLANES DE PREPARACIÓN\***

¿Su organización tiene un plan de preparación para desastres (es decir, planes para manejar desastres y emergencias como inundaciones, huracanes, pandemias y desastres provocados por el hombre)?

**Escoja: Sí** o **No**

### **TIPO DE ACTIVIDAD DEL PROYECTO\***

Seleccione la opción que mejor describa el tipo de proyecto que está proponiendo:

- **Aprendizaje/Tutoría**
- **Artes y Salud** Incluye proyectos que apoyan la entrega de terapias de artes creativas en entornos de atención médica y no relacionados con la salud. También incluye proyectos que sitúan actividades artísticas en entornos sanitarios y/o que buscan mejorar la prestación de servicios por parte de los profesionales sanitarios.
- **Instrucción artística** Incluye lecciones, clases y otros medios para enseñar conocimientos y/o habilidades en las artes.
- **Creación de obras de arte** Incluye artes multimedia, proyectos de diseño y encargos
- **Servicios para el público** (por ejemplo, subsidios para boletos)
- **Transmisión** a través de televisión, cable, radio, Internet u otras redes digitales
- **Actividades** diseñadas para aumentar la comprensión pública de las artes o para generar apoyo público para las artes.
- **Construyendo entendimiento internacional** Incluye actividades que traen arte y/o artistas internacionales a los EE. UU. o traen arte y/o artistas estadounidenses a otras naciones
- **Concierto/Actuación/Lectura** Incluye el desarrollo de la producción
- **Desarrollo/Implementación del Currículo** Incluye el diseño, implementación, distribución de materiales de instrucción, métodos, criterios de evaluación, metas, objetivos, etc.
- **Distribución de arte** (por ejemplo, películas, libros, grabados; no incluye la radiodifusión)
- **Compra/Arrendamiento/Alquiler de Equipos**
- **Exposición** Incluye artes visuales, artes mediáticas, diseño y desarrollo de exposiciones
- **Feria/Festival**
- **Identificación/Documentación** (por ejemplo, con fines de archivo o educativos)
- **Marketing**
- **Presentando/De gira**
- **Actividades de desarrollo profesional/capacitación** que mejoran el avance profesional
- **Apoyo Profesional: Administrativo** Incluye honorarios de consultor
- **Apoyo profesional: Artístico** (por ejemplo, honorarios de artistas, pagos por servicios artísticos)

## Grants for Arts Projects: Teatro Musical (Musical Theater) Instrucciones de solicitud para el año fiscal 25: Portal del solicitante de la parte 2

- **Publicación** (por ejemplo, libros, revistas, boletines informativos, manuales)
- **Grabación/filmación/grabación** (p. ej., para ampliar la audiencia de una actuación a través de una película/cinta de audio/video; no incluya proyectos de archivo)
- **Reparación/Restauración/Conservación**
- **Investigación/Planificación** Incluye la evaluación de programas, la planificación estratégica y el establecimiento de asociaciones
- **Residencia - Escuela** Actividades artísticas en un entorno educativo
- **Residencia - Otras** actividades artísticas en un entorno no escolar
- **Seminario/Conferencia**
- **Evaluación del estudiante** Incluye la medición del progreso del estudiante hacia los objetivos de aprendizaje. No debe utilizarse para la evaluación del programa.
- **Subvención** solo para agencias artísticas locales
- **Asistencia técnica** con funciones técnico-administrativas
- **Incluye** la creación o expansión de sitios web, aplicaciones móviles y tabletas, el desarrollo de colecciones de arte digital, servicios interactivos prestados a través de Internet, etc.
- **Escribir sobre arte/crítica**
- **Ninguna de las anteriores**

**TIPO DE ACTIVIDAD DE PROYECTO ADICIONAL (OPCIONAL):** Puede elegir hasta dos tipos adicionales de la lista anterior.

#### **PREGUNTA SOBRE LIDERAZGO ORGANIZACIONAL/DOTACIÓN DE PERSONAL (OPCIONAL)**

#### *Cuadro de texto: 750 caracteres, espacios incluidos*

Como parte del compromiso de la NEA con DEIA, estamos interesados en aprender más sobre las estructuras organizativas de los solicitantes. ¿Cómo reflejan la gobernanza y el personal de su organización la composición de la comunidad (o comunidades) a la que sirve su organización?

*NOTA: Esta pregunta es opcional. Su respuesta no será vista por los panelistas que evalúen su solicitud. Es solo para fines de investigación. Su respuesta no se utilizará en las deliberaciones del panel ni en la toma de decisiones de financiamiento relacionadas con la concesión de subvenciones.*

#### **BENEFICIARIOS PROPUESTOS DEL PROYECTO (OPCIONAL)**

Seleccione todos los grupos de personas a los que el proyecto pretende servir directamente. *NOTA: Esta pregunta es opcional. Su respuesta no será vista por los panelistas que evalúen su solicitud. Es solo para fines de investigación. Su respuesta no se utilizará en las deliberaciones del panel ni en la toma de decisiones de financiamiento relacionadas con la concesión de subvenciones.*

**RAZA/ETNIA:** (Opcional, elija todas las que correspondan)

Las agencias del gobierno federal de los Estados Unidos deben adherirse a las normas emitidas por la Oficina de Administración y Presupuesto (OMB, por sus siglas en inglés) en octubre de 1997, que especifican que la raza y el origen hispano (también conocido como

etnia) son dos conceptos separados y distintos. Estos estándares generalmente reflejan una definición social de raza y etnia reconocida en este país, y no se ajustan a ningún criterio biológico, antropológico o genético. El origen puede considerarse como la herencia, el grupo de nacionalidad, el linaje o el país de nacimiento de la persona o de los antepasados de la persona antes de su llegada a los Estados Unidos.

- Ningún grupo racial/étnico específico
- Indio americano o nativo de Alaska Una persona que tiene orígenes en cualquiera de los pueblos originarios de América del Norte y del Sur (incluida América Central) y que mantiene una afiliación tribal o un vínculo comunitario.
- Asiático Una persona que tiene orígenes en cualquiera de los pueblos originarios del Lejano Oriente, el Sudeste Asiático o el subcontinente indio, incluidos, por ejemplo, Camboya, China, India, Japón, Corea, Malasia, Pakistán, las Islas Filipinas, Tailandia y Vietnam.
- Negro o afroamericano Una persona que tiene orígenes en cualquiera de los grupos raciales negros de África.
- Hispano o latino Las personas que identifican su origen como hispano, latino o español pueden ser de cualquier raza.
- Nativo de Hawái u otras islas del Pacífico Una persona que tiene orígenes en cualquiera de los pueblos originarios de Hawái, Guam, Samoa u otras islas del Pacífico.
- Blanco: persona originaria de cualquiera de los pueblos originarios de Europa, Oriente Medio o África del Norte.

**RANGOS DE EDAD:** (Opcional, elija todos los que correspondan)

- No hay un grupo de edad específico
- Niños/Jóvenes (0-17 años)
- Adultos jóvenes (18-24 años)
- Adultos (25-64 años)
- Adultos Mayores (65+ años)

**GRUPOS/COMUNIDADES DESATENDIDAS:** (Opcional, elija todos los que correspondan) Al pensar en los grupos/comunidades desatendidos a los que su proyecto pretende servir, seleccione los factores que limitan sus oportunidades de beneficiarse de la programación artística:

- Geografía
- Situación económica
- Raza u origen étnico
- Discapacidad
- Otros factores limitantes, especifique:
- No hay un grupo específico desatendido/distinto

## <span id="page-33-0"></span>Envíe el formulario de solicitud de subvención

**Le recomendamos encarecidamente que complete y envíe el Formulario de solicitud de subvención y cargue los materiales fuera de las horas de mayor uso, que generalmente son de 8:00 p.m. a 11:59 p.m., hora del este, el día de la fecha límite.** El personal no estará disponible para ayudarlo después de las 5:30 p.m., hora del este.

Envíe sus materiales antes de la fecha límite para tener tiempo suficiente para resolver cualquier problema que pueda encontrar. Corre un riesgo significativo al esperar hasta el día de la fecha límite para presentarlo. En caso de duda, póngase en contacto con el personal de la NEA.

#### **Paso 1: Validar**

- Para enviar su solicitud, debe proporcionar una respuesta a cada elemento indicado con un asterisco rojo (\*).
- Haga clic en el enlace "Validar" que se encuentra en la esquina superior derecha de la página.
	- o Haga clic en "Validar todo" para validar todas las pestañas *o* seleccione cada enlace para validar por separado.
	- o Cuando se hace clic en el botón Validar, la aplicación buscará errores.
	- o Si no hay errores, el enlace "Validar" cambiará a verde y cada pestaña tendrá una marca de verificación junto a ella.
	- o Para borrar los mensajes de validación, presione la tecla Esc.
- Esta función *no* comprueba que la solicitud esté completa. Revise cuidadosamente las instrucciones de la solicitud para asegurarse de que ha enviado cada elemento requerido.

#### **Paso 2: Haz clic en Guardar y enviar**

- El botón "Enviar" solo es visible cuando se encuentra en la pestaña 8: Datos de la organización y del proyecto.
- **Debe hacer clic en "Guardar" y luego en "Enviar". Si no hace clic en el botón "Enviar", su solicitud no será recibida**.
- Después de enviar su solicitud, puede volver a iniciar sesión en el Portal del Solicitante y realizar cambios en su presentación hasta que el sistema cierre a las 11:59 p.m., hora del este, el día de la fecha límite. Haga clic en "Guardar" y "Enviar" nuevamente cuando haya terminado con las ediciones.

#### **Paso 3: Confirmar el envío**

- Asegúrese de que su solicitud fue recibida iniciando sesión en el Portal del Solicitante. En la primera pantalla dirá "Enviado" si su solicitud ha sido recibida. Si su solicitud aún no ha sido recibida, dirá "En progreso". Mantenga la documentación de su envío exitoso tomando una captura de pantalla.
- Puede utilizar la función "Imprimir" en la esquina superior derecha para crear una versión imprimible de su aplicación. Puede guardarlo como un archivo separado eligiendo "Guardar como PDF" en el cuadro de diálogo de impresión o copiando y

pegando en un documento separado. Le recomendamos encarecidamente que guarde una copia final justo después de hacer clic en Enviar.

## <span id="page-34-0"></span>Actualizaciones del proyecto

Si después de enviar su solicitud se dispone de nueva información que afecte significativamente a su solicitud (incluidos los cambios en los artistas o los compromisos de financiación confirmados), envíe esa información inmediatamente [al especialista](https://www.arts.gov/grants/grants-for-arts-projects/contacts) del campo/disciplina de su proyecto. Incluya el nombre y el número de solicitud de su organización en cualquier envío de este tipo.